## Downloading Audiobooks with One Click Digital

You will need:

- A computer, tablet or smartphone that can play mp3 files
- A Worcester Public Library card number you will use to create a One ClickDigital account

## Create a OneClickdigital Account

- 1) Navigate to Worcester Public Library Homepage **on your computer**[\(mywpl.org\)](http://www.mywpl.org/)
- 2) From the *Explore* dropdown menu, select *eBooks and Digital Media*
- 3) Click the *One Click Digital* icon
- 4) On the top right corner of the One Click Digital homepage, click *register.* Fill out all appropriate information (library cardnumber needed) and submit your application by clicking 'register'

## Listen to audiobooks using a PC or MP3 Player

- Follow steps 1-4 above to create an account, then return to the OneClickDigital homepage using steps 1-3
- Click *Browse* on the top left side of the page
- Download and install the Media Manager, available for Windows or Mac. This is where you can play or transfer your audiobook to other devices
- When you check out a book, open the Media Manager and log in. You can now listen to or transfer the audiobook to your device. Happy listening!

## Listen to audiobooks using a tablet or smartphone

- Follow steps 1-4 above to create an account *\*Account cannot be created through app, you must use a computer\**
- Download the One Click Digital app with your device's app store. After installing the app, select 'open' from the app store or select the app icon from your device screen
- Log in to your app with the username/email and password used to create your OneClickDigital account. Select your country, state/province, and library name
- Sign into your account using the username and password you created in steps 1-4. You can now use the app to search, download and manage selections
- Find a book you would like to borrow. Click *Checkout Now!*
- Your audiobook will be downloaded to your device. Happy listening!

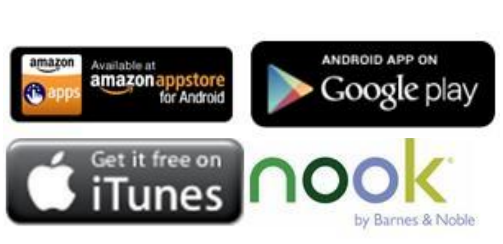

**iPhone App Store**

eAudio Desktop Apps WINDOWNLOAD **OneClickdigital** MediaManager

> K MACDOWNLOAD OneClickdigital MediaManager

**Android Play Store**